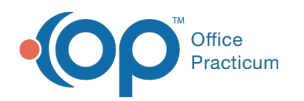

# Choose Report Parameter(s)

Last Modified on 08/12/2021 8:50 am EDT

Version 14.19

This window map article points out some of the important aspects of the window you're working with in OP but is not intended to be instructional. To learn about topics related to using this window, see the **Related Articles** section at the bottom of this page.

## About Choose Report Parameter(s)

#### **Path: Practice Management tab > Manage Vaccine Inventory button > Print Lot # button**

The Choose Report Parameters window sets the parameters to report how many patients received a vaccine from the vaccine inventory.

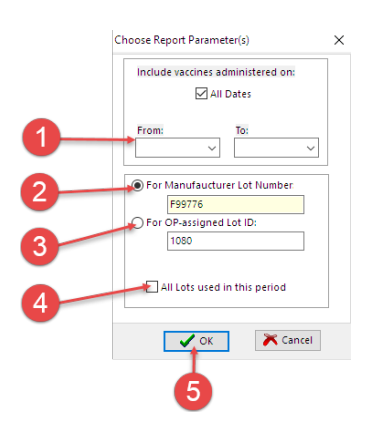

#### Choose Report Parameter(s) Map

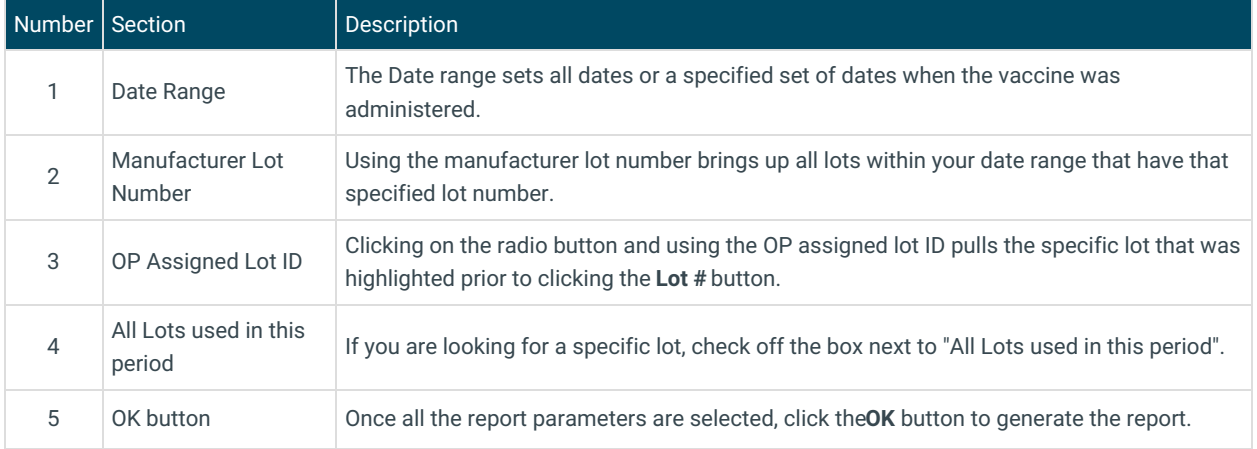

Version 14.10

### About Choose Report Parameter(s)

**Path: Activities Menu > Maintain Vaccine Inventory > Lot # button (Keyboard Shortcut keys: [Alt] [A][V])**

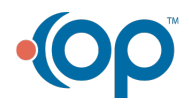

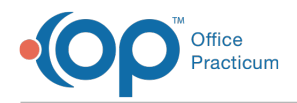

The Choose Report Parameters window sets the parameters to report how many patients received a vaccine from the vaccine inventory.

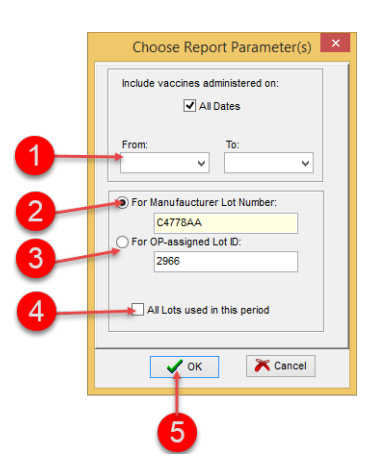

#### Choose Report Parameter(s) Map

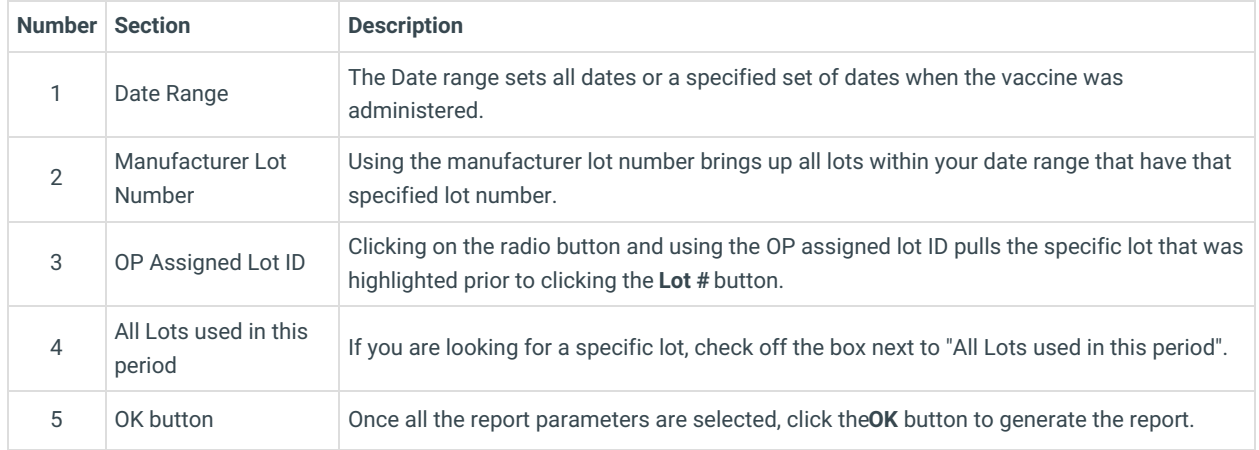

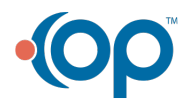